## **AL 2.1– Energia cinética ao longo de um plano inclinado**

Autora: Fernanda Neri **TI-Nspire**

Palavras-chave:

Energia Cinética; Centro de massa; Massa; Velocidade e Forças Conservativas

# Ficheiros associados:

Energia cinética num plano inclinado\_atividade \_professor; Energia cinética num plano inclinado \_atividade\_aluno; Energia cinética num plano inclinado \_atividade\_aluno1; Energia cinética. tns

## 1. Objetivos

Calcular a energia cinética de um carrinho em vários pontos da trajetória ao longo de uma rampa, quando este é abandonado do cimo da rampa relacionado a energia cinética com a distância percorrida.

## 2. Introdução teórica

Um corpo que se move ao longo de um plano inclinado tem energia cinética e energia potencial.

A energia cinética de um determinado sistema depende da massa e da velocidade com que se movimenta. Para que haja alteração da energia cinética do sistema é necessário que a sua velocidade varia. Assim pela 2ª lei de Newton, um sistema só alterará a sua velocidade se nele atuarem forças cuja resultante seja diferente de zero.

O trabalho realizado pela resultante das forças que atuam no centro de massa do corpo em movimento de translação é igual à variação da energia cinética no intervalo de tempo em que as forças atuam.

$$
W_{\overrightarrow{F_P}} = \Delta E_c
$$

# 3. Comentários

O sensor de posição não deve ser colocado junto do carro.

Cada grupo deve fazer um trabalho diferenciando numa das condições (altura ou massa).

O documento " **energia cinética .tns**" é um documento que permite ao docente avaliar rapidamente o que o aluno sabe da atividade experimental, podendo analisar os dados resultantes de uma experiência já efetuada.

## Procedimento 1

### 4. Material

Calha de baixo atrito

Carro de baixo atrito

CBR

Unidade portátil TI-Nspire ou computador com software TI-Nspire

Lab Cradle

Elevador ou suporte Universal

## 5. Procedimento

A - Coloque a calha com uma certa inclinação.

B - Coloque a unidade portátil no Lab Cradle

B1. Ligar o sensor de posição a um dos canais digitais do Lab Cradle

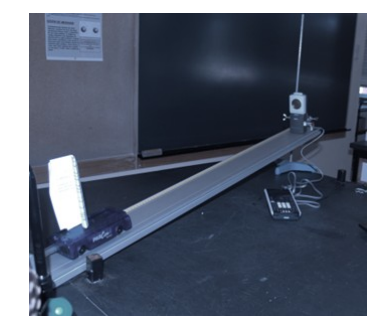

### Ficha do professor Física10º ano - Unidade II

Se aparecer o écran ao lado escolher o ícone

É comum o sensor ser logo reconhecido aparecendo o seguinte écran

B<sub>2</sub>. Como o tempo necessário para a recolha de dados de dados é curto Pressiona  $\lceil \frac{m_{\text{env}}}{m_{\text{env}}} \rceil$  1: experiência $\rightarrow$ 7: modo de recolha $\rightarrow$ 1: Baseado no tempo Com a tecla [tab] mude de campo escrevendo os valores que desejar.

 $B_3$ . Quando pretender iniciar pressione a seta verde  $\Box$  (canto superior esquerdo) e começará a registar os dados.

### 6. Resultados

Como a experiência é muito rápida podem fazer-se vários ensaios, podendo ainda eliminar os dados que não lhe interessam.

Selecione a zona que pretende eliminar do seguinte modo:

 $\frac{[mean]}{]}$  2: Dados  $\rightarrow$  5: Rasurar Dados  $\rightarrow$  1: Na região selecionada

Abra uma nova página "Listas e Folha de Cálculo"

 $\boxed{\mathsf{mem}}$   $\rightarrow$   $\boxed{\mathsf{ctrl}}$   $\boxed{\mathsf{doc}}$   $\rightarrow$  4: Adicionar Listas e

Folhas de Cálculo

Introduza novas variáveis (Tempo, Posição, Velocidade e Energia Cinética)

Calcule a E<sub>c</sub> sabendo a massa do carrinho (0.365Kg) usando a própria folha de cálculo

 $\Xi$  [ $\frac{1}{2}$  [ $\frac{1}{2}$ ] $\frac{1}{2}$ (1/2)0.365 x velocidade  $\overline{x^2}$ ]

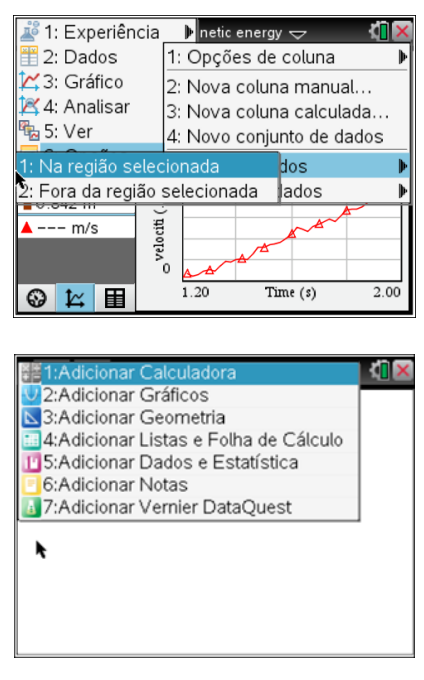

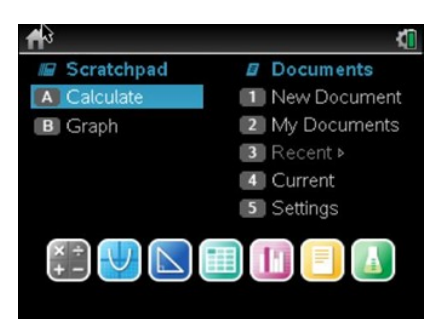

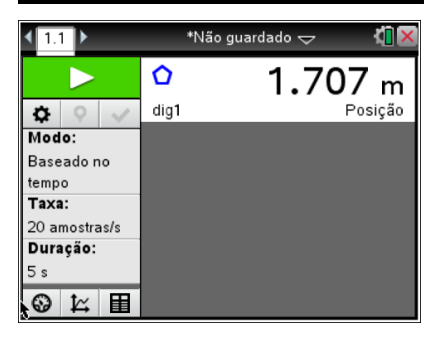

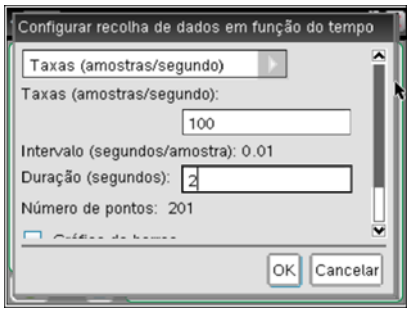

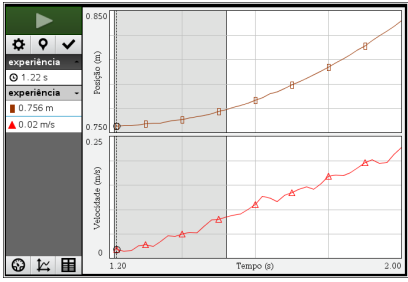

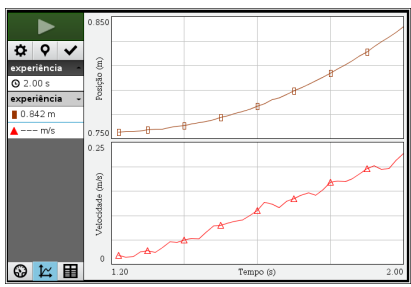

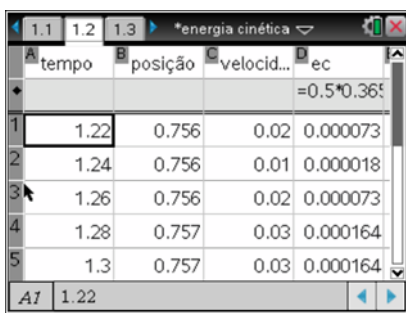

### Ficha do professor Física10º ano - Unidade II

Abra uma nova página de gráficos e estatística

 $\sqrt{m_{\text{enul}}}\rightarrow \sqrt{c_{\text{tril}}\sqrt{d_{\text{OCF}}}}$   $\rightarrow$  5: Adicionar Dados e Estatística

Para ver a reta que melhor se ajusta faça

 $\boxed{\text{menu}}$   $\rightarrow$  4: analisar- $\rightarrow$  6: regressão

Escolhendo depois a reta de regressão que melhor se ajusta

Resultados obtidos com inclinações diferentes.

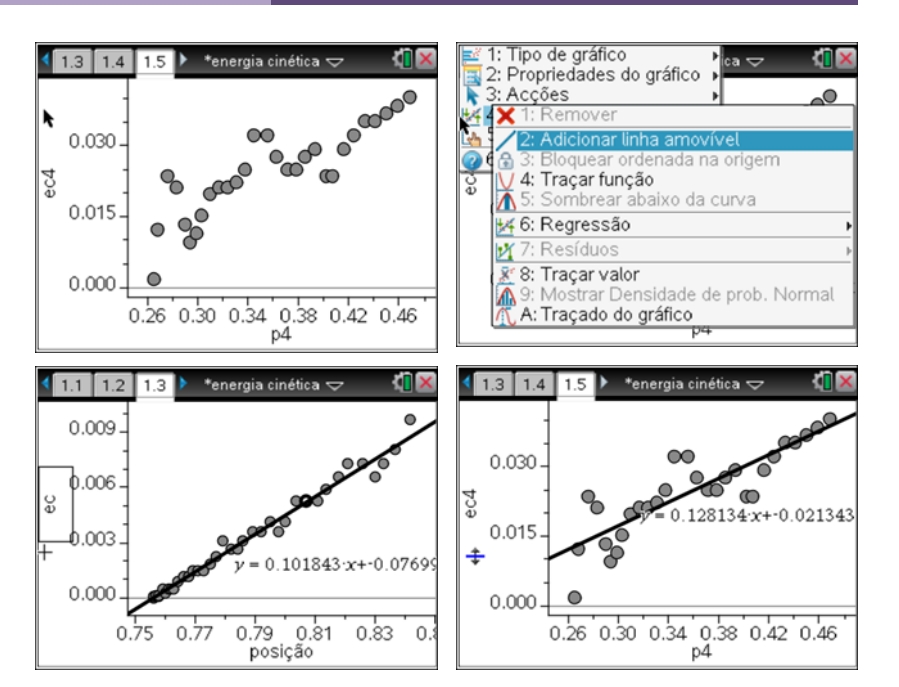

### Procedimento 2

### 4. Material

Calha de baixo atrito Carro de baixo atrito Photogate Unidade portátil TI-Nspire ou computador com software TI-Nspire Lab Cradle Elevador ou suporte Universal Suporte para a célula

### 5. Procedimento

Coloque a unidade portátil no Lab Cradle

Ligue a célula a um dos canais digitais do Lab Cradle.

Se aparecer o écran ao lado escolher o ícone

Este sensor normalmente não é reconhecido de imediato então deve proceder do seguinte modo:

 $\frac{f_{\text{mem}}}{f}$  1: Experiência  $\rightarrow$  9: Configurar sensores  $\rightarrow$  1: Photogate

Como por defeito aparece selecionada a aplicação "Tempo de Movimento" terá de escolher o que lhe interessa para esta experiência que é "Porta"

 $\frac{f_{\text{mem}}}{f}$   $\rightarrow$  1: Experiência  $\rightarrow$  6: Configuração de recolha  $\rightarrow$  Porta

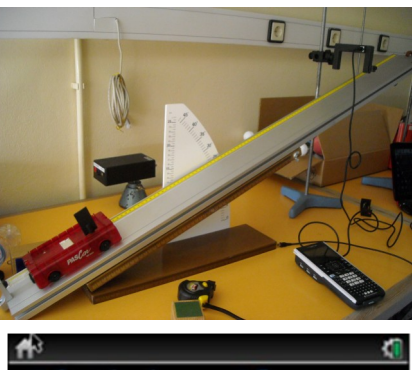

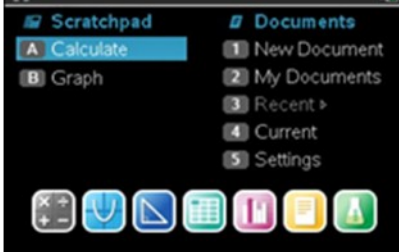

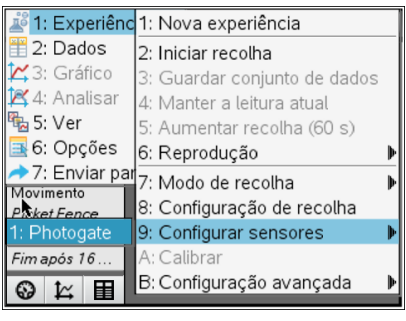

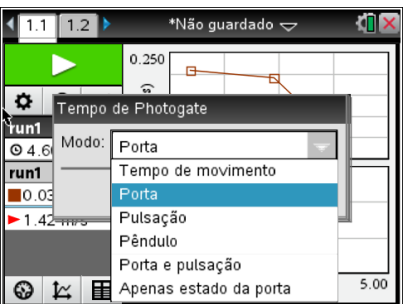

### Ficha do professor Física10º ano - Unidade II

Marque a distância do objeto que vai passar na célula e indique que termine a recolha "em paragem". Aqui o nº de eventos não tem importância.

Para iniciar pressione a seta verde **do canto superior esquerdo.** Largue o carrinho e verá que os valores de tempo e velocidade surgem de imediato. Registe a distância do ponto de lançamento a cada posição da célula.

### 6. Resultados

Na tabela que surge, o tempo não interessa pois regista o tempo ente cada medição até parar a experiência. Neste caso o tempo que interessa é dado por B2U (tempo em que a célula esteve bloqueada), pode verificar que a velocidade resulta do quociente entre a distância do objeto e o tempo. (V<sub>inst</sub>).

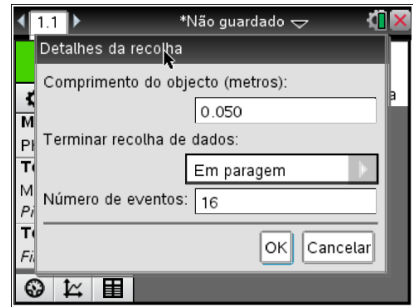

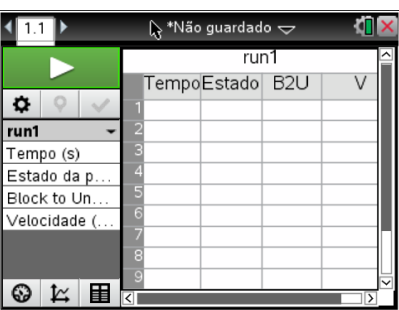

### 2:Adicionar Gráficos 3: Adicionar Geometria a 4: Adicionar Listas e Folha de Cálculo 19 5: Adicionar Dados e Estatística 6:Adicionar Notas 7:Adicionar Vernier DataQuest  $\blacklozenge$

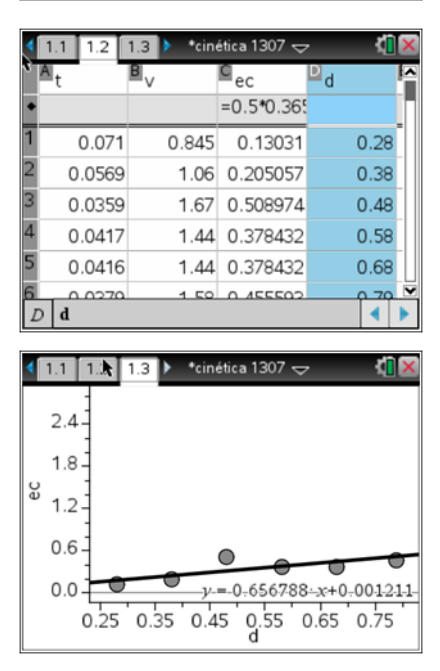

### 7. Cálculos

Elabore uma tabela na página **Listas e Folha de Cálculo.**  $ctr1$   $\theta$ 

Copie para essa lista os dados que constam em B2U e V e já na página de Listas e Folha

de Cálculo apague as linhas em que não há valores.

Complete a tabela com a energia cinética e a distância.

Construa um gráfico de  $E_c$  em função da distância percorrida pelo carrinho na página **Dados e Estatística.**<br><sup>[ctrl</sup>] doc <del>v</del>

Trace a função da regressão que melhor se ajusta aos dados.

 $[menu] - \rightarrow 4:$  Analisar- $\rightarrow$ 6: Regressão

Calcule o trabalho realizado pela força resultante que atua no carro depois de este ser largado.

### 8. Conclusões

A energia Cinética de translação é diretamente proporcional à distância percorrida pelo carrinho no plano inclinado.

Como  $W_{\overrightarrow{F_R}} = \Delta E_c$  e  $W_{\overrightarrow{F_R}} = F d \cos \alpha$  então  $\Delta E_c = F d \cos \alpha$ Se o declive da reta é  $\frac{\Delta E_{\varepsilon}}{4}$  então o declive corresponde a **F cos α** 

E neste caso a única força que atua é a  $\overrightarrow{F_a}$  logo para o mesmo ângulo quanto maior a massa maior será o declive. E para a mesma massa quanto maior for o ângulo maior será o declive.

 $\Delta E_c$  = mgd sin  $\theta$ 

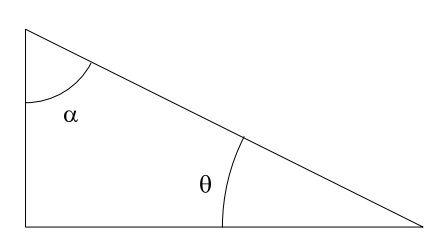

## 9. Questionários

### **Energia cinética num plano inclinado\_atividade\_aluno**

#### *Preparação da experiência:*

Um carrinho ao descer uma rampa aumentará a energia cinética.

Massa e velocidade.

Sim, para que possamos concluir sobre a diferença na Energia Cinética por alteração de um dos fatores, tais como massa ou inclinação da rampa.

Sim porque para a mesma velocidade a massa é diretamente proporcional à energia cinética.

$$
E_c = \frac{1}{2} mv^2
$$

Se aumentarmos a inclinação da rampa a energia cinética aumenta.

$$
W_{\overrightarrow{F_R}} = \Delta E_c \qquad \qquad W_{\overrightarrow{F_R}} = \text{mg} \sin \alpha \, . \, \text{d}
$$

 $\Delta E_c$  = mg d sin  $\theta$ 

*Resultados:*

c) O declive da reta é igual a **mg sin α**

d)

i) Esboço de gráficos da energia cinética do carrinho com a distância percorrida quando a massa do carrinho for metade da inicial.

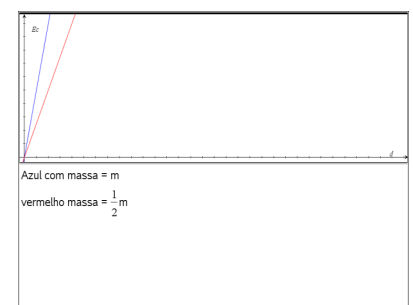

ii) Esboço de gráficos da energia cinética do carrinho com a distância percorrida quando o Carrinho é lançado com uma velocidade inicial diferente de zero.

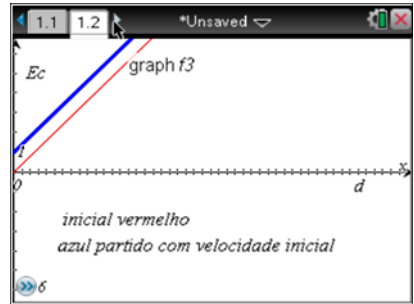

### Energia cinética.tns

Camião

Ec =  $\frac{1}{2}$  mv<sup>2</sup>

necessitamos da massa

Ao produto da resultante das forças (Fr) que atuam no corpo pelo co-seno do ângulo feito entre a força e o deslocamento.

Ao produto da componente Px pelo seno do ângulo feito pela rampa em relação ao plano.

Aumenta para o dobro

Quadruplica